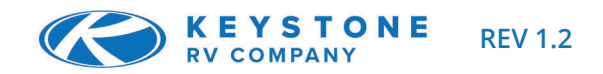

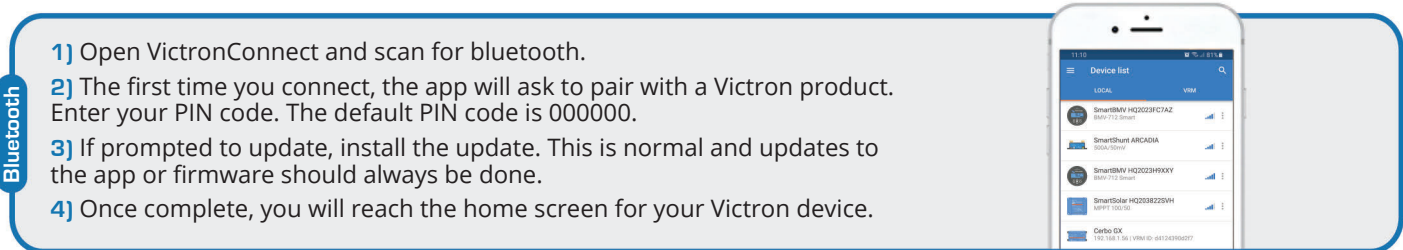

## **SmartShunt Settings**

**1)** Once paired with the Smart Shunt you will be brought to a home screen. The settings are accessed by clicking on the  $(\bullet)$  icon at the top right of the home page. The settings page provides access to view or change the settings of the Battery Monitor.

**2)** This process is very important for accurate app readings and good battery life. Make sure when installing batteries, the following items are correct and comply with the battery manufacturer's settings.

**3)** The SmartShunt is configured with preset battery charge algorithms and can easily be modified. **NOTE:** (*Gel Victron Deep Discharge 1*) battery type is the default setting preferred for lead acid batteries.

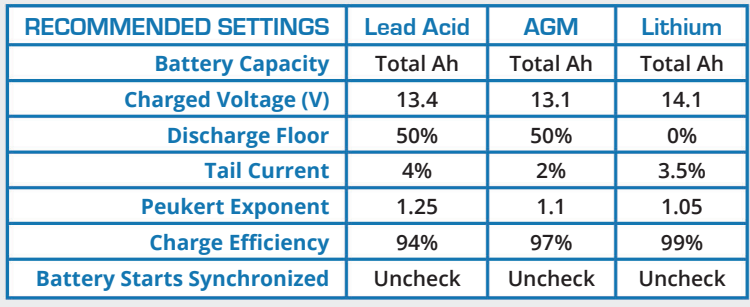

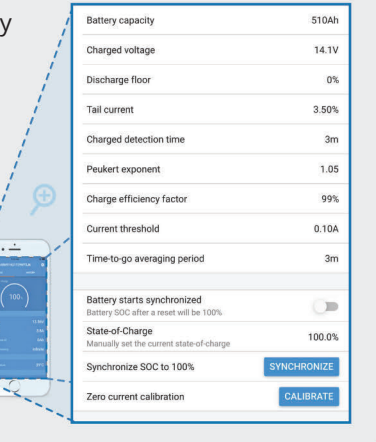

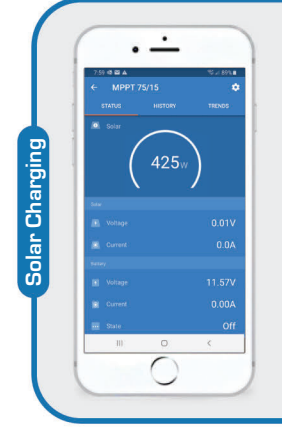

**Battery Monitoring**

**Battery Monitoring** 

## **Solar Controller Settings**

**1)** Once paired to your MPPT solar controller, you will be taken to the home screen. The settings page is accessed by clicking on the  $(\bullet)$  icon in the top right. This page provides access to view or change the settings of the battery and other features.

**2)** The SmartSolar Controllers are configured with preset battery charge algorithms and can easily be modified. **NOTE:** (*Gel Victron Deep Discharge 1*) battery type is the default setting preferred for lead acid batteries.

**3)** When installing batteries, add the total Amp hours together and place the value in the "Total Ah" box (next to battery capacity) for specific battery type.

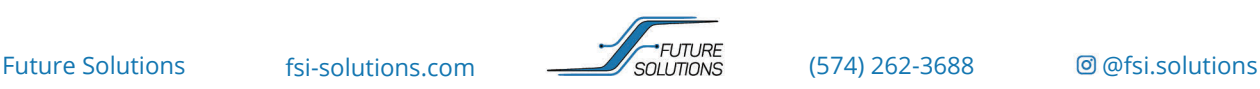